## WEDNESDAY 20 FEBRUARY 2008 @ The Barbican

# **Visual Simulation:**

New Techniques for Modelling Geographical Distributions in Space & Time

Michael Batty, Yi Gong, Andy Hudson-Smith, & Duncan Smith

**University College London** 

www.casa.ucl.ac.uk

## **A Warning**

The movies can be downloaded and played within this pdf but this can be a hazardous task if your line is slow. Use your discretion. Each file is given with its size in MB.

This pdf will gives a flavour of the presentation without downloading any of the movies

#### **Outline**

A Little Bit of History: The Beginnings of Visual Computing

Visualisation, Interaction and Communication

### Three Examples:

- Symbolic Modelling: Land Use Transportation
- Iconic Modelling: Virtual London
- Representational Modelling: Fine Scale Motion

Next Steps: Web 2.0 Simulation

## A Little Bit of History: The Beginnings of Visual Computing

#### Whirlwind at MIT

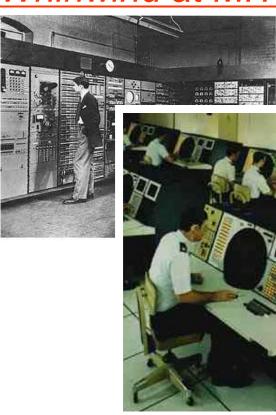

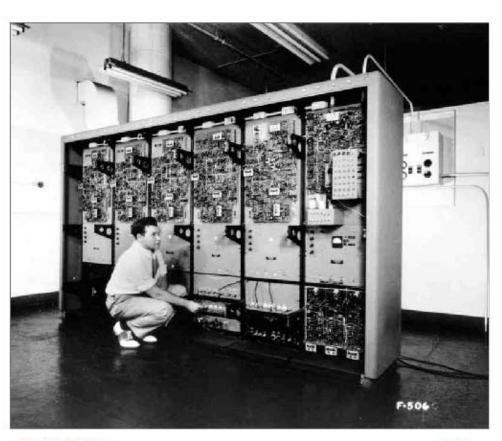

MIT Whirlwind

close

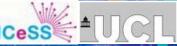

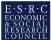

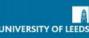

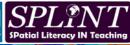

#### 1951

MIT's Whirlwind debuted on Edward R. Murrow's "See It Now" television series. Project director Jay Forrester described the computer as a "reliable operating system," running 35 hours a week at 90percent utility using an electrostatic tube memory.

> Start of 1945 project:

Completed: 1951

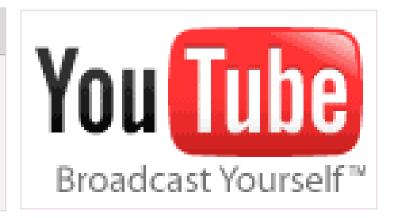

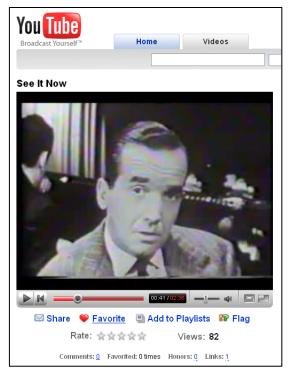

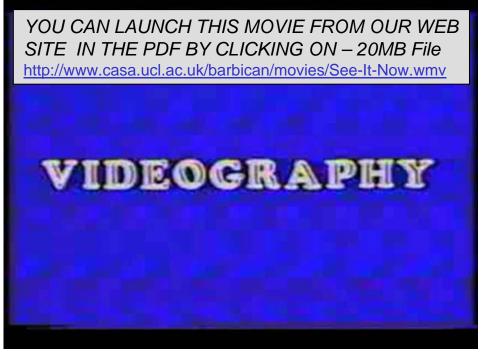

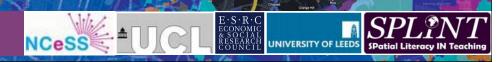

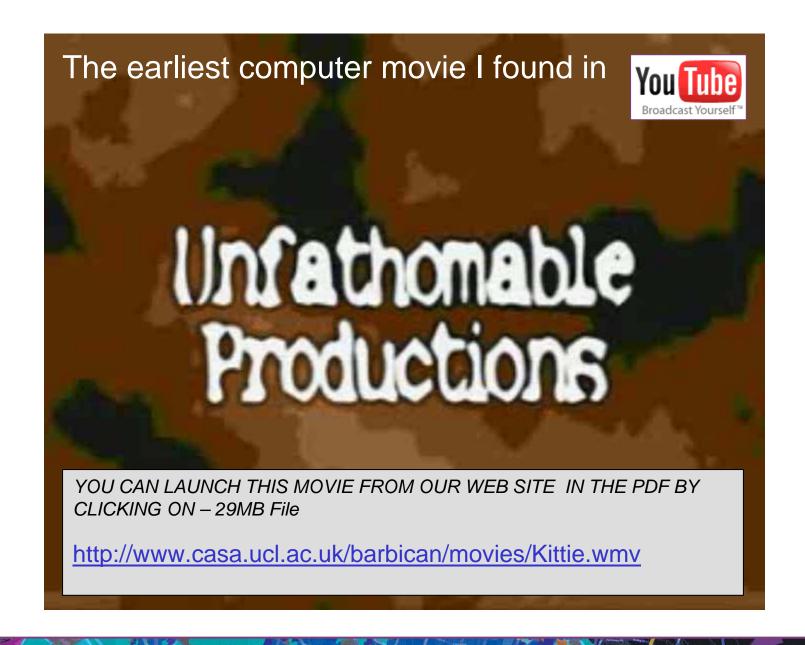

Enough of History although we ignore it at our peril

## **Onto**

Visualisation, Interaction and Communication

Despite the technology, the focus in computing has become

- Interactive, spontaneous, immediate.
- visual, iconic, participative.
- communicative, remote, networked .......

My first example: how do we model the city symbolically, mathematically.

Let me explain what we are doing about simulating the impact of climate change on London as part of the Tyndall Centre's research on cities.

We are building a land use transport model as part of a process of integrated assessment. The key issue is that the model is interactive, immediate, visual and communicates ideas to other professionals involved in the process.

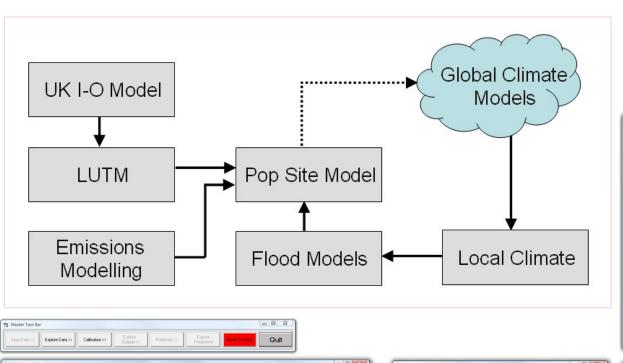

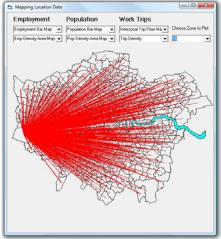

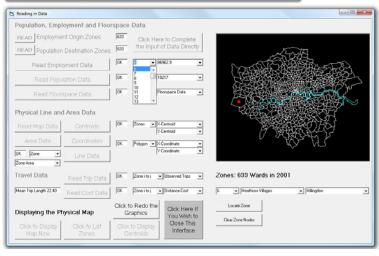

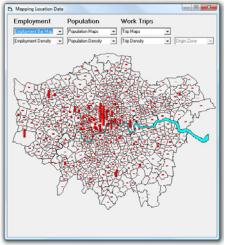

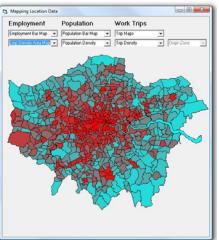

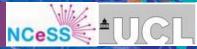

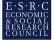

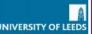

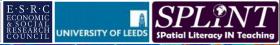

# Let me show you how all this works. The great thing about what we are saying is we can demo it. However you can't do this in the pdf

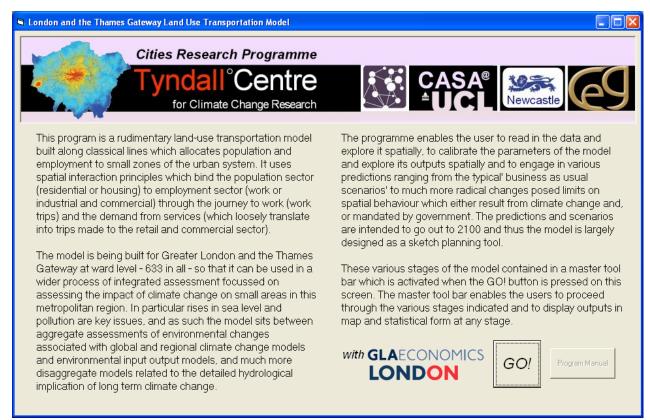

My second example: how do we model the city iconically, visually.

Our Virtual London model is a digital 'architects' model of the physical form of the city.

It is built in 3D-GIS, ArcGIS, ported in and out of CAD and Games software, into Google Earth, Second Life, and so on.

We use it as our test bed for multimedia. Andy will tell you about where we are going with this as it is our work horse for the GeoVUE project.

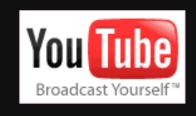

YOU CAN LAUNCH THIS MOVIE FROM OUR WEB SITE IN THE PDF BY CLICKING ON – 47MB File

http://www.casa.ucl.ac.uk/barbican/movies/GoogleEarth.wmv

What can we do with the model, flood it, visualise land use, simulate pollution, test the impact of high buildings on the skyline ......

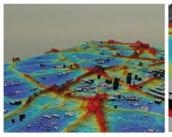

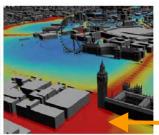

#### YOU CAN LAUNCH THIS MOVIE FROM OUR WEB SITE IN THE PDF BY CLICKING ON – 139MB File Probably too big too load so beware

http://www.casa.ucl.ac.uk/barbican/movies/AirPollution.wmv

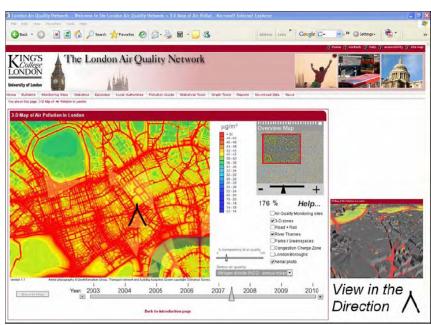

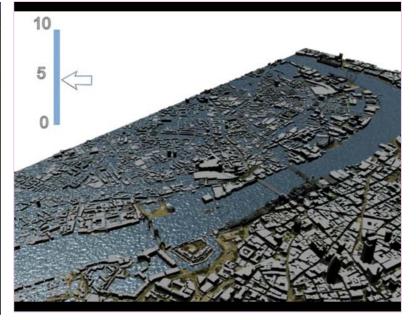

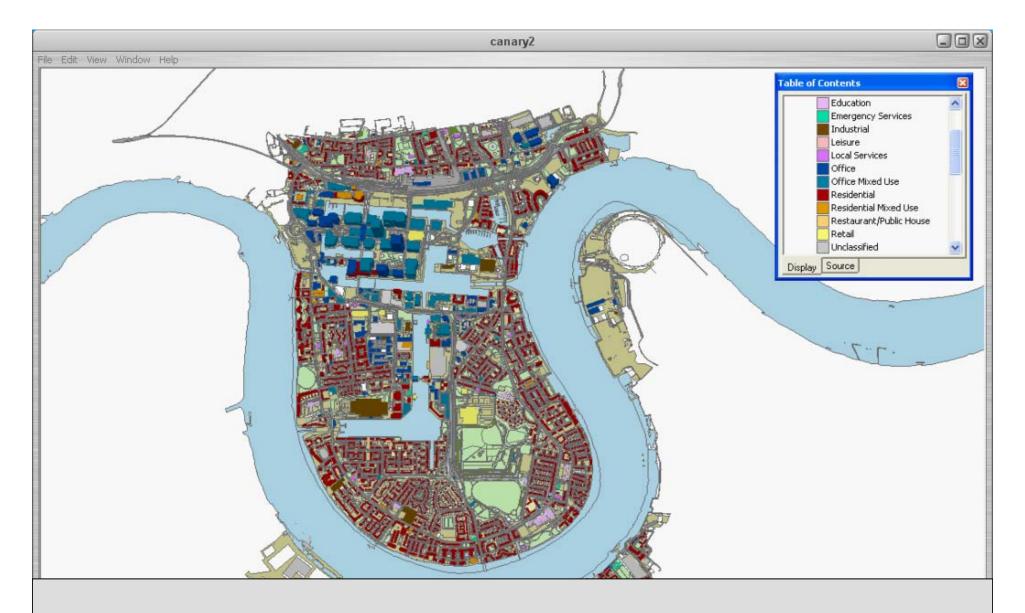

YOU CAN LAUNCH THIS MOVIE FROM OUR WEB SITE IN THE PDF BY CLICKING ON – 12MB <a href="http://www.casa.ucl.ac.uk/barbican/movies/Canary-Wharf.wmv">http://www.casa.ucl.ac.uk/barbican/movies/Canary-Wharf.wmv</a>

DIGITAL GEOGRAPHYina WEB 2.0 WORLD

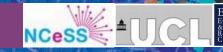

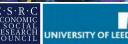

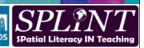

My third example: representational – how to present all of this, in Google

Our EPSRC CAPABLE project involves us in representing and modelling movements at the small scale, pedestrian movements, children walking to school, and using energy.

The project is about communicating these ideas to ourselves and to the wider constituency that is involved in these issues – walkability, obesity, safety.

But this will lead us to the next talk .....

I have backups as the network here runs slow but let me try to show you these examples from our web site, first <a href="www.casa.ucl.ac.uk">www.casa.ucl.ac.uk</a>

But in case I can't...

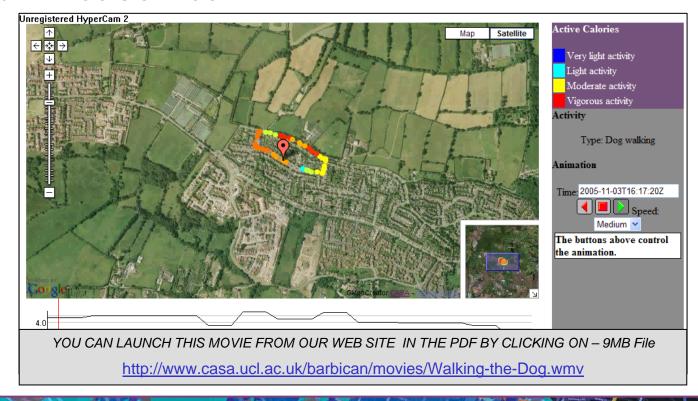

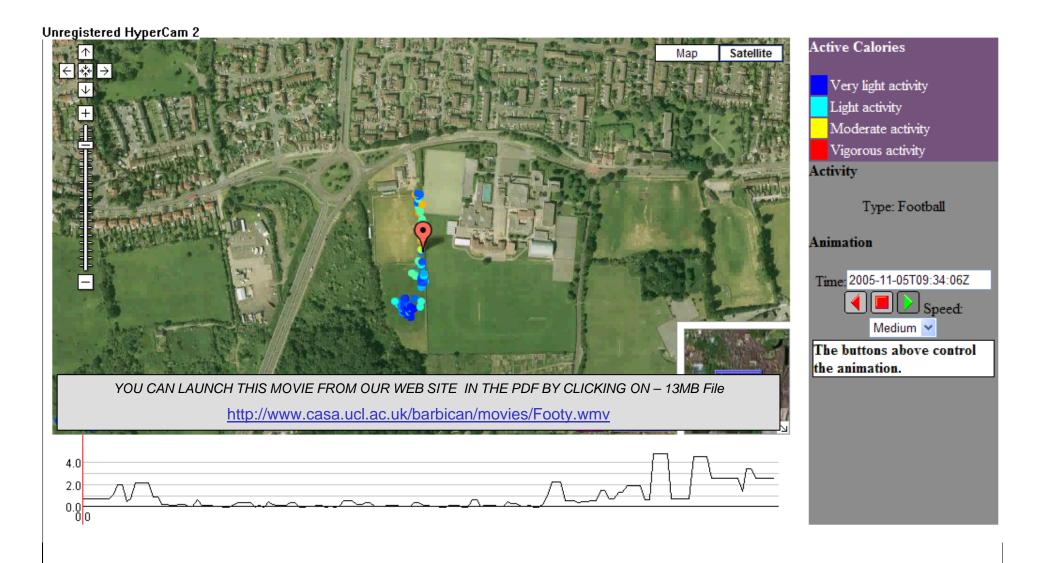

Enough of me and onto the real stuff...how do we do this stuff, how do we present and communicate it to ourselves and others.

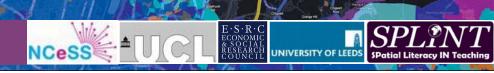

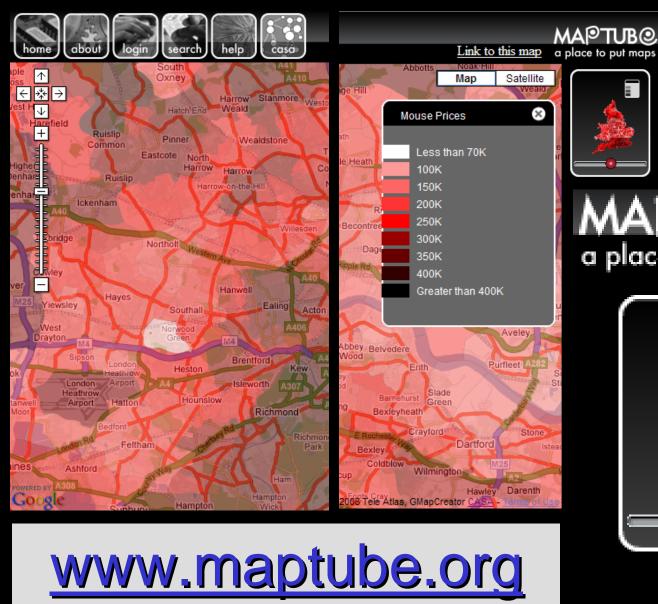

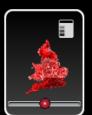

MAPTUB@ a place to put maps

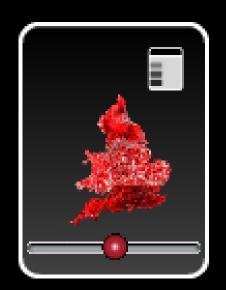

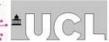

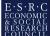

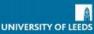

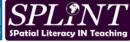

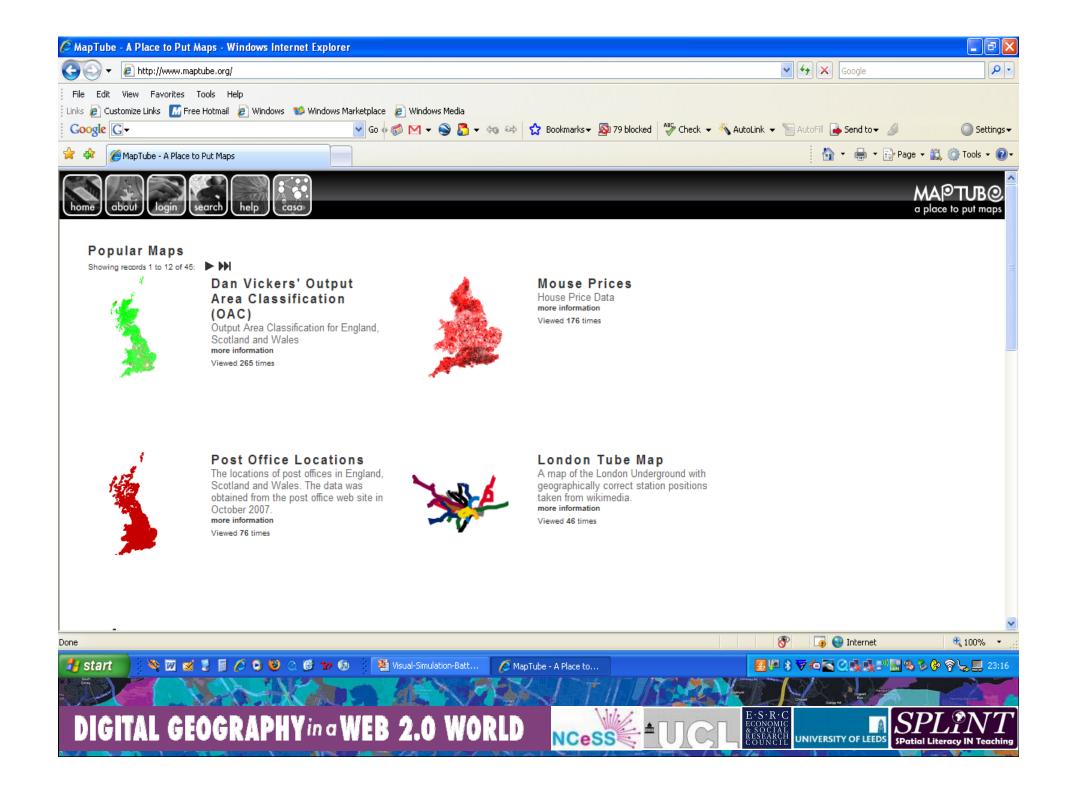